## Dell ™ Latitude ™ 13

#### Informazioni sulla configurazione e sulle funzionalità

Vista anteriore

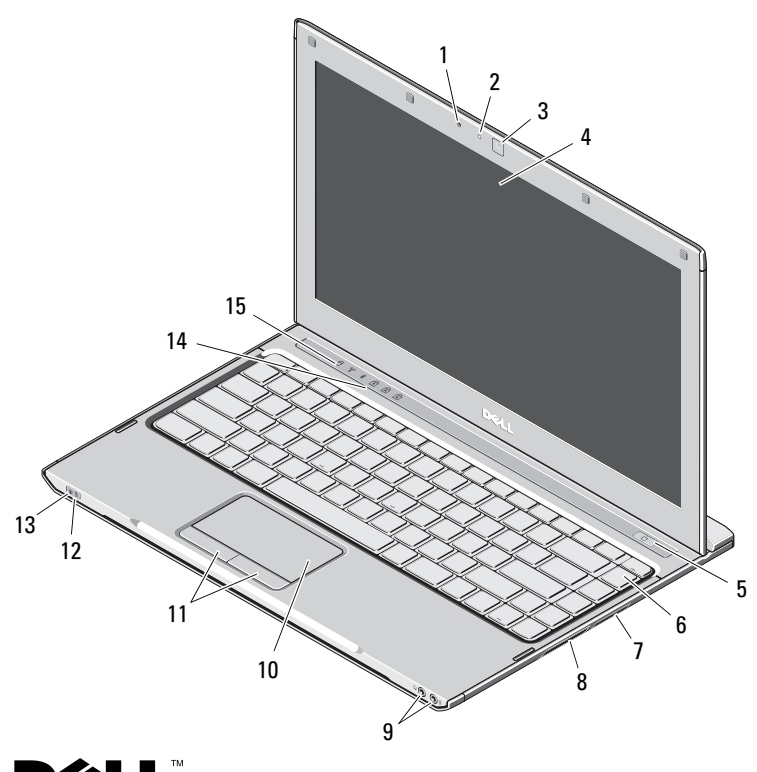

# **Informazioni sui messaggi di avvertenza**<br>
AVIERTENZA: Un messaggio di AVVERTENZA indica un

rischio di danni alla proprietà, lesioni personali o morte.

- 1 microfono
- $\overline{\mathbf{z}}$ indicatore di stato della videocamera
- 3videocamera
- 4schermo
- 5pulsante di alimentazione
- 6tastiera
- 7lettore scheda multimediale 3 in 1
- 8slot per ExpressCard
- 9connettori audio (2)
- 10touchpad
- 11pulsanti del touchpad (2)
- 12indicatori di stato della batteria
- 13indicatori di stato dell'alimentazione
- 14indicatori di stato della tastiera
- 15indicatori di stato del dispositivo

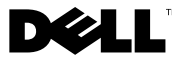

Modello normativo: P08S Tipo normativo: P08S001

Dicembre 2009

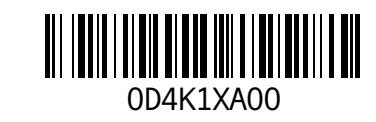

#### Vista posteriore

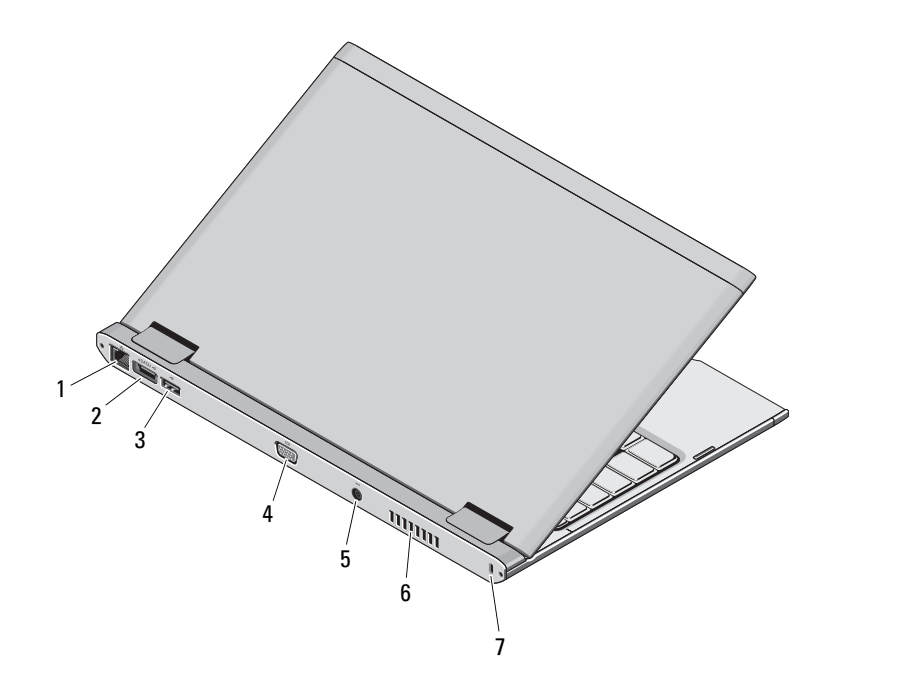

- 1 connettore di rete
- 2connettore USB 2.0/eSATA
- 3connettore USB 2.0
- 4connettore video (VGA)
- 5connettore dell'adattatore c.a.
- 6presa di raffreddamento
- 7 slot per cavo di sicurezza

 $\bigwedge$  AVVERTENZA: Non ostruire le prese d'aria, non introdurvi oggetti ed evitare l'accumulo di polvere. Non conservare il computer Dell in un ambiente con ridotta ventilazione, ad esempio una custodia chiusa, mentre è in funzione, in quanto ciò potrebbe provocare incendi o il danneggiamento del computer. Il computer attiva la ventola quando si surriscalda. Il rumore della ventola è normale e non indica alcun problema relativo alla ventola o al computer.

#### Installazione rapida

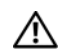

### AVVERTENZA: Prima di eseguire una

qualsiasi delle procedure descritte in questa sezione, leggere le istruzioni di sicurezza spedite assieme al computer. Per informazioni aggiuntive sulle procedure consigliate, visitare www.dell.com/regulatory\_compliance.

AVVERTENZA: L'adattatore c.a. è compatibile con le prese elettriche di qualsiasi paese. I connettori di alimentazione e le ciabatte variano invece da Paese a Paese. L'uso di un cavo incompatibile o non correttamente collegato alla ciabatta o alla presa elettrica potrebbe provocare incendi o il danneggiamento dell'apparecchiatura.

ATTENZIONE: Quando si scollega il cavo dell'adattatore c.a. dal computer, fare presa sul connettore, non sul cavo, e tirare con decisione ma delicatamente, per non danneggiare il cavo. Quando si avvolge il cavo dell'adattatore c.a. , accertarsi di seguire l'angolo del connettore sull'adattatore c.a. per evitare di danneggiare il cavo.

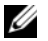

**N.B.** Alcuni dispositivi potrebbero non essere inclusi se non sono stati ordinati.

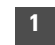

 Collegare l'adattatore c.a. al connettore dell'adattatore c.a. del computer portatile e alla presa elettrica.

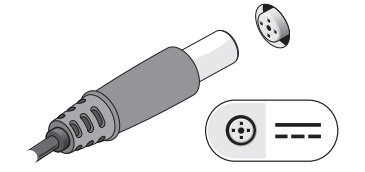

2Collegare il cavo di rete (opzionale).

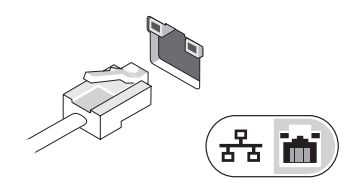

3 Collegare i dispositivi USB, quali mouse o tastiera (opzionale).

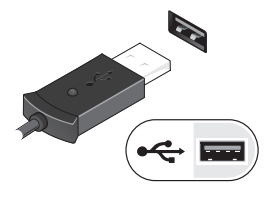

4 Aprire lo schermo del computer e premere il pulsante di alimentazione per accendere il computer.

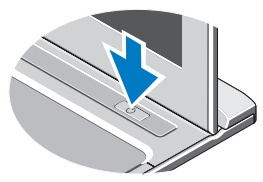

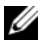

 $\mathbb Z$  N.B. È consigliabile accendere il computer ed arrestare il sistema almeno una volta prima di installare eventuali schede o collegare il computer ad una periferica di alloggiamento oppure ad un'altra periferica esterna, ad esempio una stampante.

#### Specifiche

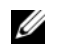

N.B. Le offerte variano da Paese a Paese. Per ulteriori informazioni sulla configurazione del computer, fare clic su Start→Help and Support (Guida e supporto tecnico) e selezionare l'opzione che consente di visualizzare le informazioni relative al computer in uso.

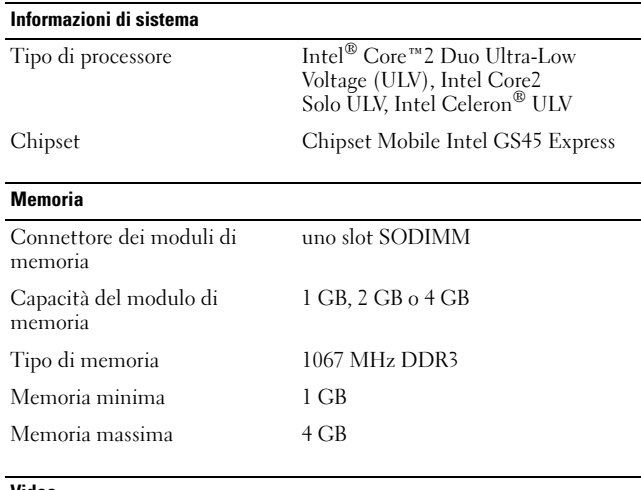

#### Video

Tipo di video integrato su scheda di sistema Controller video Intel GMA 4500MHD

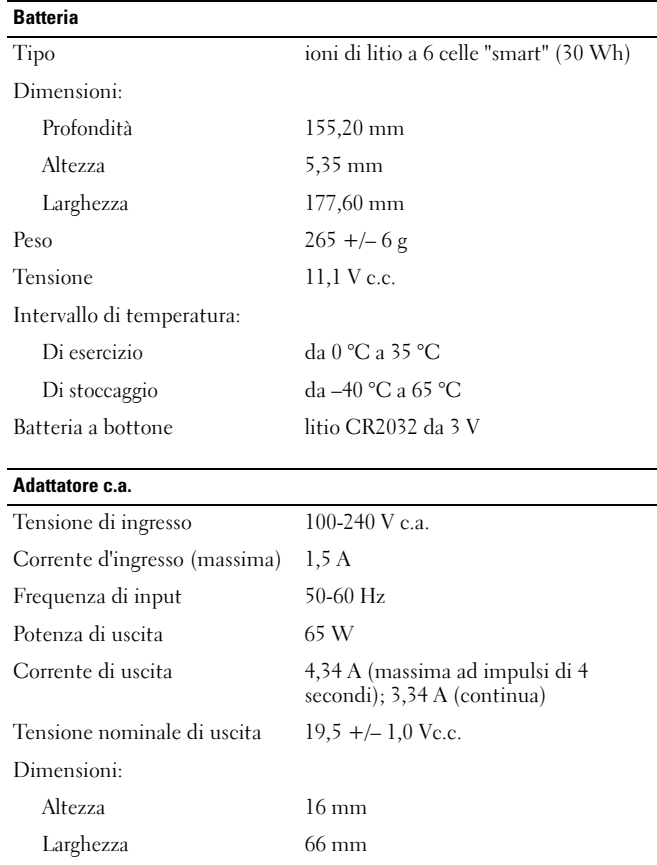

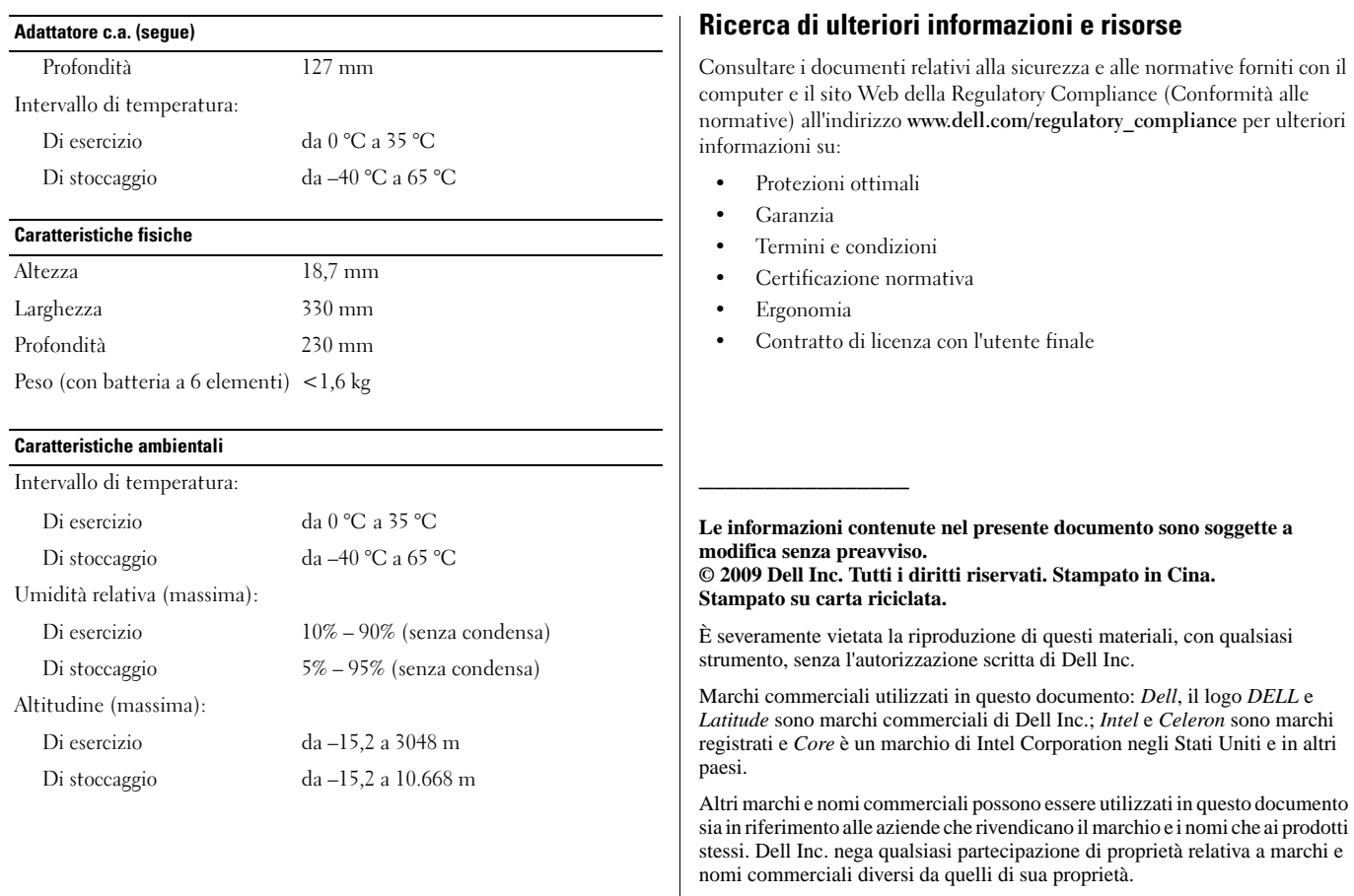